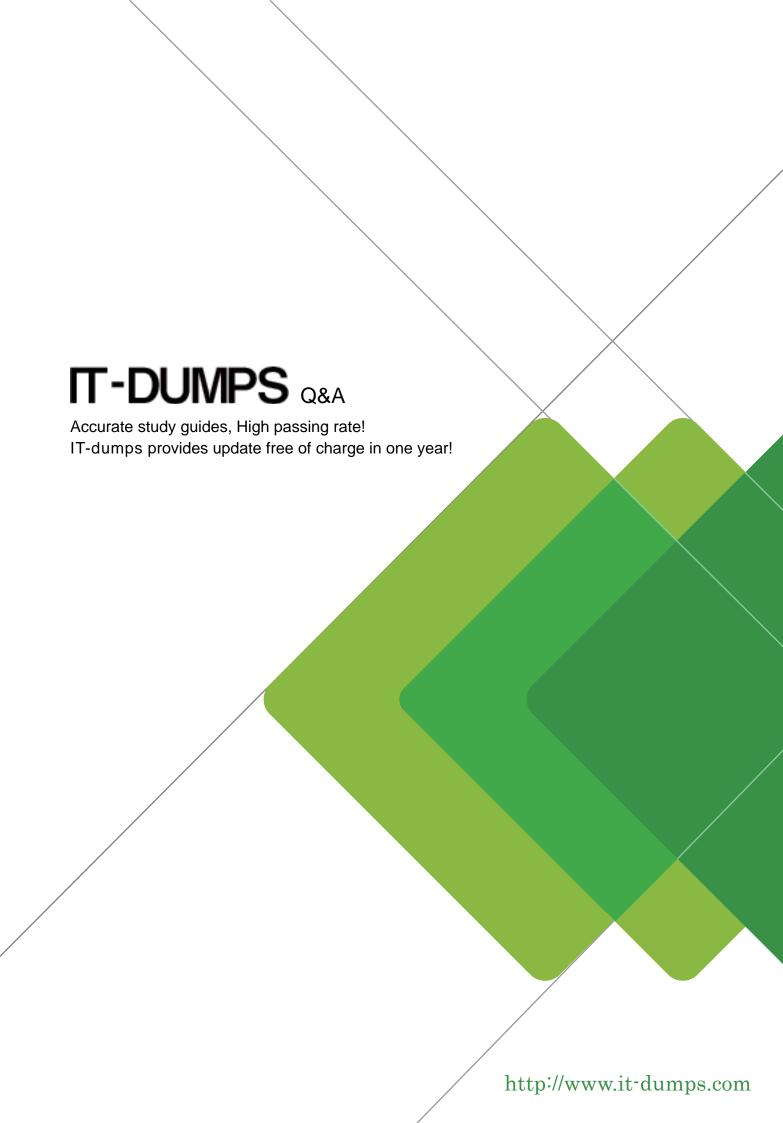

Exam : 77-605

Title: MCAS: Microsoft Office

Access 2007

Version: Demo

- 1.James works as a Database Designer for AccessSoft Inc. The company has a Windows Vista-based computer with Microsoft Office 2007 installed on it. The company uses Microsoft Office Access 2007 database named HumanResource. The database contains a table named Employees. The table contains several fields. James sets the Address field to Memo datatype and the name of the city to bold. Now he creates a form. What will happen when the Address field is displayed in the form?
- A. It will generate an error.
- B. The Address field will be added to the form and the data will be displayed as plain text.
- C. The Address field will be added to the form but no data will be displayed.
- D. The Address field will be added to the form and the data will be displayed same as in the table.

Answer: D

- 2.James works as a Database Designer for AccessSoft Inc. The company has a Windows Vista-based computer with Microsoft Office 2007 installed on it. The company uses a Microsoft Office Access 2007 database named HumanResource. A form named EmpForm is connected to the EmpQuery query. The form contains a listbox that displays the values of a column named PhoneNo of all the employees. Some of the employees do not have a phone. James wants to ensure that the field related to those employees does not look blank. Which of the following actions will he perform to accomplish the task.?
- A. Use the IS NOT NULL clause in the fields.
- B. Use the IS NOT EMPTY clause in the fields.
- C. Use IsMissing in the fields.
- D. Use "" in the fields.

Answer: D

- 3.Peter works as a Database Designer for AccessSoft Inc. The company has a Windows Vista-based computer with Microsoft Office 2007 installed on it. The company uses Microsoft Office Access 2007 database named Sales. Peter exports sales data to an Excel file named SalesReport. While exporting the data, the Export wizard asks to replace the existing file. When Peter clicked the Yes button, he got an error and data could not be exported successfully. Which of the following is the most likely cause of the issue?
- A. The Excel file is opened.
- B. The Excel file is deleted.
- C. The Excel file is stored in another location.
- D. The Excel file is corrupted.

Answer: A

- 4. You work as a Database Designer for AccessSoft Inc. The company has a Windows Vista-based computer with Microsoft Office 2007 installed on it. The computer contains a database named Access1, which is created in Microsoft Access 2007. You have split the database in order to improve the performance. Which of the following information is distributed to the users accessing this database?
- A. Back-end database
- B. Entire database
- C. .mdb file
- D. Front-end database

#### Answer: D

5.Peter works as a Database Administrator for AccessSoft Inc. The company has a Windows Vista-based computer with Microsoft Office 2007 installed on it. The company uses Microsoft Office Access 2007 database named Sales. The database contains several tables and queries. A table named SalesInfo contains millions of rows. Peter wants to split the table. Mark the tool, which Peter will use to split the table.

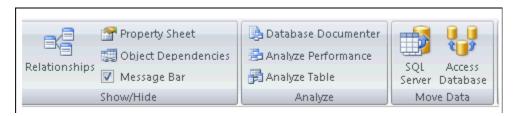

#### Answer:

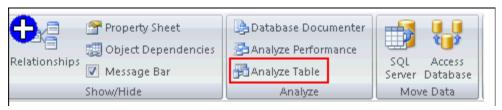

6.Andrew works as a Database Designer for AccessSoft Inc. The company has a Windows Vista computer on which Microsoft Office 2007 is installed. The computer contains a database named Sales created in Microsoft Office Access 2007. Andrew has to create a table named Products. He has to create a Description column that accepts more than 300 characters. Which of the following datatypes will he use to accomplish the task?

- A. Text
- B. Attachment
- C. OLE Object
- D. Memo

Answer: D

- 7.You are working on the Date/Time datatype of MS Office Access 2007. You want to add a number to the interval component of the date to yield a new date value. Which of the following functions will you use for this task?
- A. DatePart(interval, date)
- B. DateAdd(interval, number, date)
- C. DateDiff(interval, date1, date2)
- D. Date()

Answer: B

8. You have a home computer with Microsoft Office 2007 installed on it. Your friend James is working on a database file using Microsoft Office Access 2007. After half an hour, you open MS Access to check the database file. You get only the Home tab on the Office Fluent Ribbon, and other tabs, such as Create, External Data, and Database Tools are not displayed there. What is the cause of this issue?

- A. The Allow Default Shortcut Menus check box is unchecked.
- B. The Allow Full Menus check box is unchecked.
- C. The Use Access Special Keys check box is unchecked.
- D. The Display Navigation Pane check box is unchecked.

Answer: B

- 9.Andrew works as a Database Designer for AccessSoft Inc. The company has a Windows Vista-based computer with Microsoft Office 2007 installed on it. The computer contains a database named HumanResource created in Microsoft Office Access 2007. The database contains several tables. Andrew has to create a form for a table named Employee. He wants to ensure that the data of a table should be visible in the form as well as in the datasheet. He wants to create the form in the minimum possible time. Which of the following tools will he use to accomplish the task?
- A. Form Design
- B. Blank Form
- C. Split Form
- D. Form

Answer: C

- 10. James works as a Database Designer for AccessSoft Inc. The company has a Windows Vista-based computer with Microsoft Office 2007 installed on it. The company uses Microsoft Office Access 2007 database named HumanResource. James has to modify a table named Department. He wants to ensure that other users could not open the database unless he has finished the work. Which of the following options will he use to accomplish the task?
- A. Open read-Only
- B. Open Exclusive Read-Only
- C. Open
- D. Open Exclusive

Answer: D

- 11.Peter works as a Database Designer for AccessSoft Inc. The company has a Windows Vista-based computer with Microsoft Office 2007 installed on it. The company uses Microsoft Office Access 2007 database named HumanResource. The database contains several tables. Peter has to delete the records of an employee whose last name is Jackson. What will peter do to accomplish the task?
- A. Use the DELETE statement with the ORDER BY clause.
- B. Use the DROP TABLE statement.
- C. Use the DROP TABLE statement with the WHERE clause.
- D. Use the DELETE statement with the WHERE clause.

Answer: D

- 12. Which of the following filtering features is used to filter records based on the values in fields of a table, query, or form?
- A. Filter by Form
- B. Filter by Selection
- C. Filter by group

# D. Advanced Filter

### Answer: A

13. Andrew works as a Database Designer for AccessSoft Inc. The company has a Windows Vista-based computer with Microsoft Office 2007 installed on it. The computer has a database named Sales created in Microsoft Office Access 2007. The database contains two tables named Employees and Department. Both the tables are related to each other through a column named EmplD.

Andrew creates a query to retrieve the records from both tables.

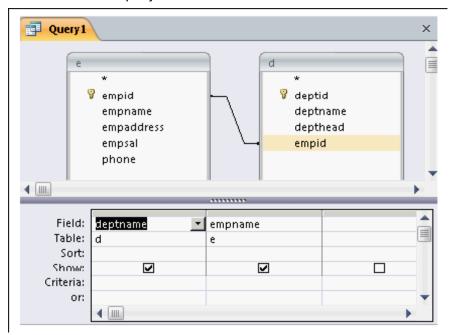

When he runs the query he gets the following error:

Type mismatch in expression

Which of the following is the cause of the error?

- A. The datatype of the EmpID column is different in both tables.
- B. Incorrect table name is used in the query.
- C. The Employees table is damaged.
- D. The record in the EmpID column is deleted in the primary key table.

# Answer: A

14. Andrew works as a Database Designer for AccessSoft Inc. The company has a Windows Vista-based computer with Microsoft Office 2007 installed on it. The computer contains a database named Sales created in Microsoft Office Access 2007. Andrew wants to ensure that the new databases should be saved in the previous version of Microsoft Access. Mark the option in the Access Options dialog box to accomplish the task.

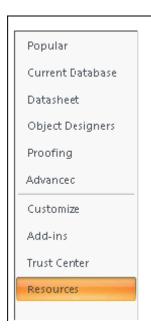

# Answer:

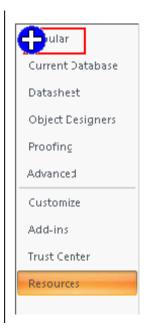

15. James works as a Database Designer for AccessSoft Inc. The company has a Windows Vista-based computer with Microsoft Office 2007 installed on it. The company uses Microsoft Office Access 2007 database named Sales. The database contains a table named Orders. James wants to ensure that the column named OrderDate should display the current date if the value for that column is not provided. Which of the following functions will James use in the Default Value property to accomplish the task?

A. Date()

B. IsDate()

C. Now()

D. DateValue()

Answer: A

16.Peter works as a Database Designer for AccessSoft Inc. The company has a Windows Vista-based computer with Microsoft Office 2007 installed on it. The company uses a Microsoft Office Access 2007 database named HumanResource, which contains several tables. Peter has to create a form to display employee details. He creates a TextBox and binds it to a field of the Employees table. He finds that he is unable to populate any recordset from a query. Which of the following is the most likely cause of the issue?

- A. The Format property of the TextBox is not set.
- B. The RecordSource property of the form is not set.
- C. The RowSource property of the TextBox is not set.
- D. The Validation Rule property of the form is not set.

Answer: B

17. Andrew works as a Database Designer for AccessSoft Inc. The company has a Windows Vista computer on which Microsoft Office 2007 is installed. The computer has a database named Sales, which is built in MS Access 2007. The office is situated in an area prone to power failure. Andrew has to save the database to prevent any data loss. Which of the following will he use to accomplish the task?

- A. Back Up Database
- B. Revert Database
- C. Restore Database
- D. Compact and Repair Database

Answer: A

18.James works as a Database Designer for AccessSoft Inc. The company has a Windows Vista-based computer with Microsoft Office 2007 installed on it. The company uses Microsoft Office Access 2007 database named Sales. James imports Contacts table into the current database, which already contains a table by the same name. Which of the following actions will take place in this scenario?

- A. The database will not import the table as a table with the same name already exists.
- B. The table will be imported successfully with a different name.
- C. The original table will be deleted.
- D. Only data of the table will be imported as a table with the same name already exists.

**Answer:** B

19. Choose and re-order the steps that you will take to create one-to-many relationship in Microsoft Office Access 2007.

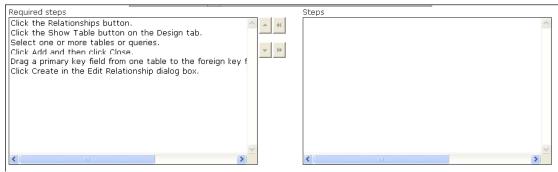

Answer:

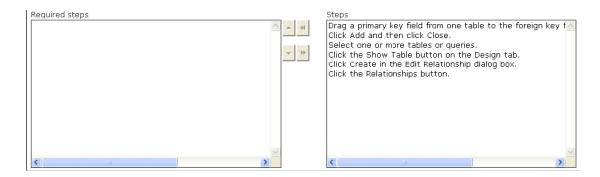

20. You are working with Microsoft Office Access 2007. You want to change the macro settings in the Trust Center for the Access 2007 program. Which of the following options will you choose to make your computer system vulnerable to potentially malicious code?

- A. Disable all macros without notification.
- B. Disable all macros with notification.
- C. Disable all macros except digitally signed macros.
- D. Enable all macros.

Answer: D